#### **Computer Graphics (543) Lecture 7 (Part 2): Texturing**

### Prof Emmanuel Agu

*Computer Science Dept. Worcester Polytechnic Institute (WPI)*

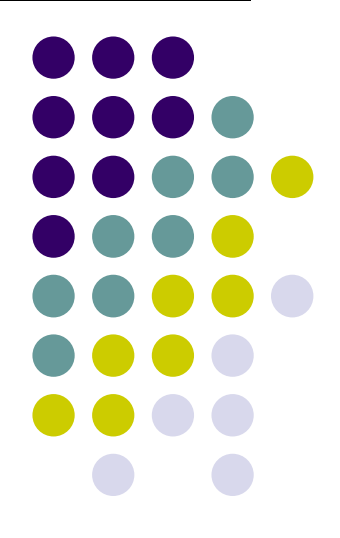

# **The Limits of Geometric Modeling**

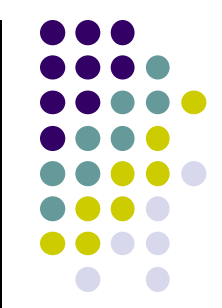

- Although graphics cards can render over 10 million polygons per second
- Many phenomena even more detailed
	- $\bullet$ Clouds
	- $\bullet$ Grass
	- $\bullet$ Terrain
	- $\bullet$ Skin
- Computationally inexpensive way to add details

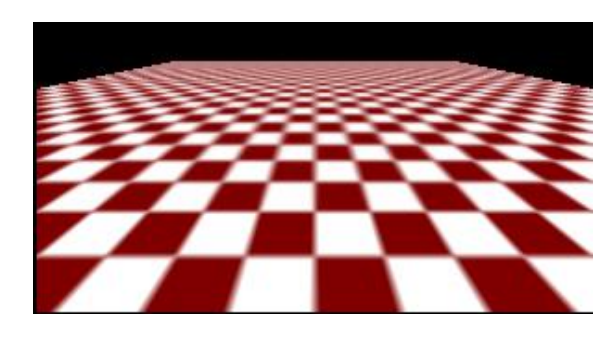

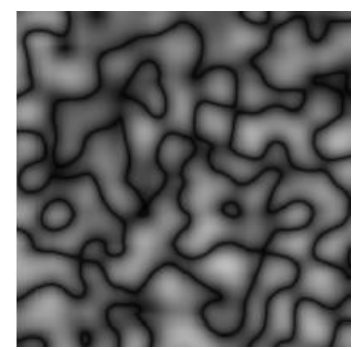

Image complexity does not affect the complexity of geometry processing (transformation, clipping…)

# **Textures in Games**

- Everthing is <sup>a</sup> texture except foreground characters that require interaction
- Even details on foreground texture (e.g. clothes) is texture

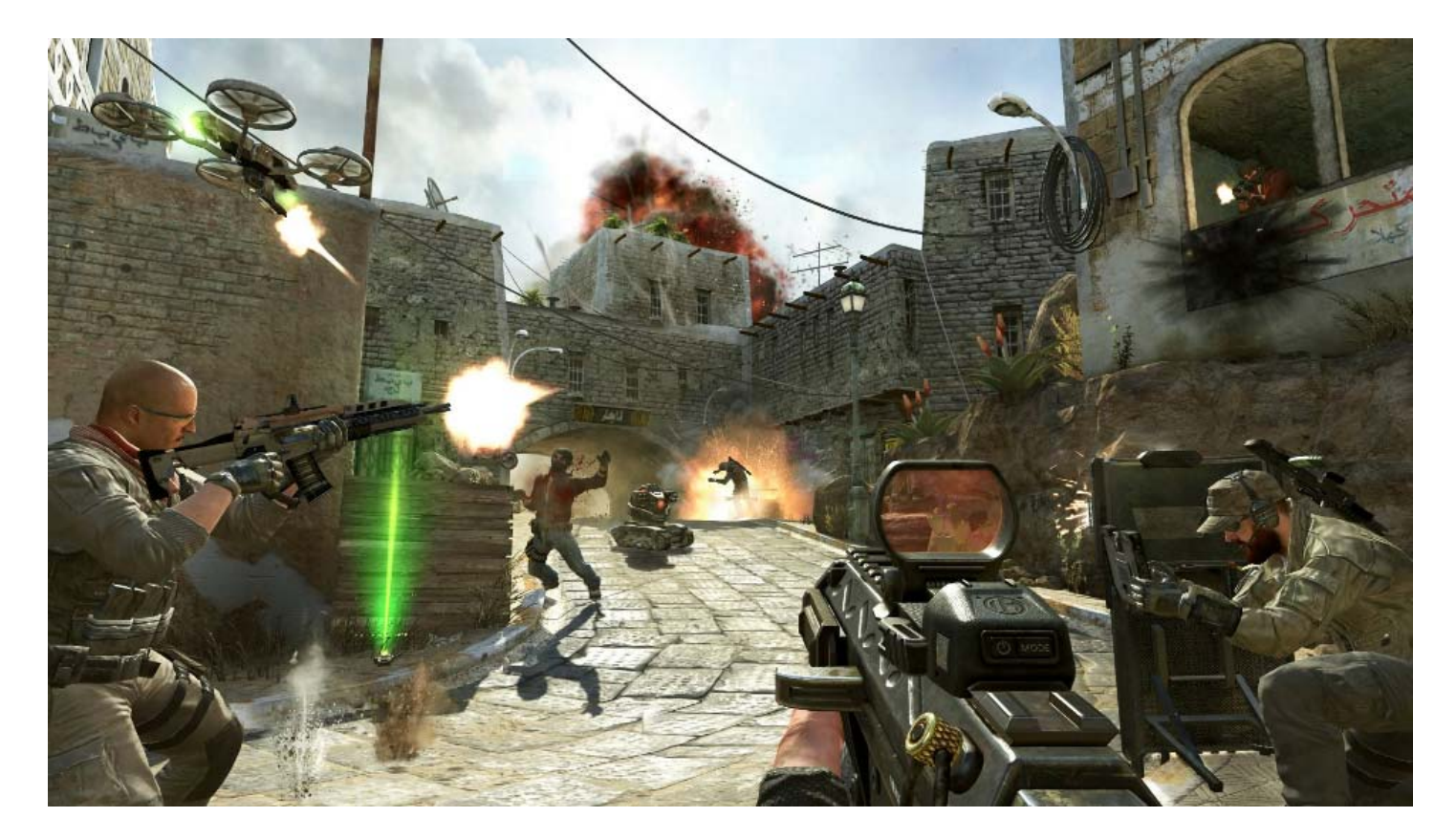

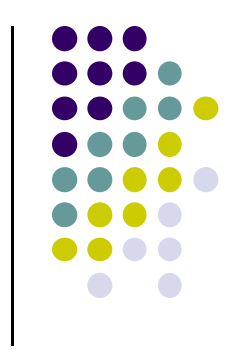

# **Types of Texturing**

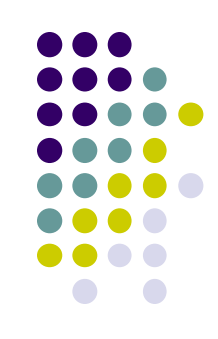

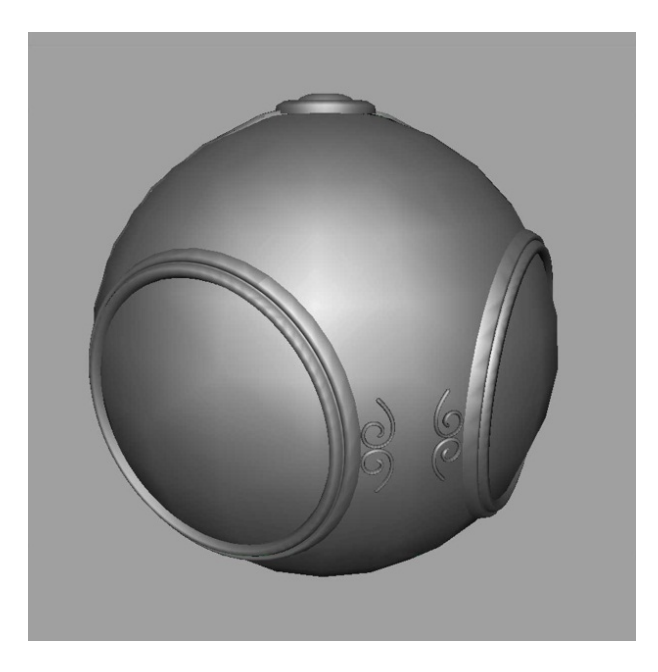

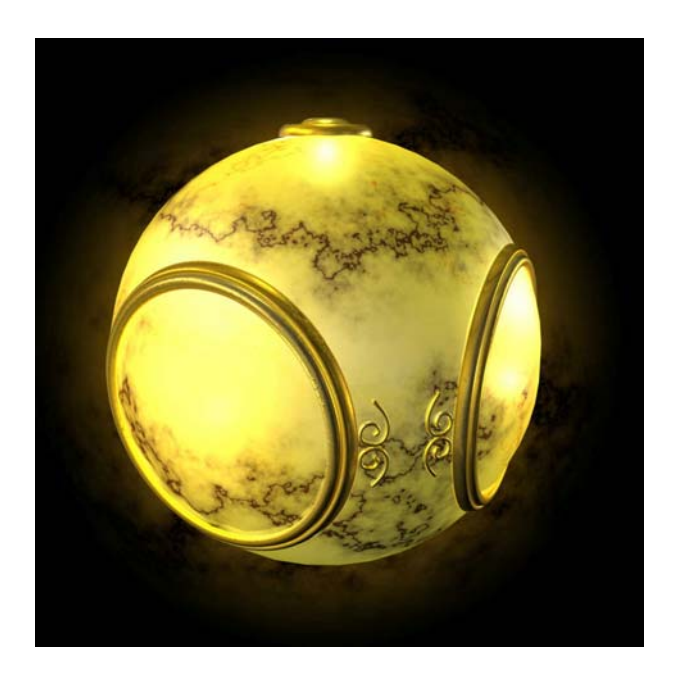

**1. geometric model 2. texture mapped Paste image (marble) onto polygon**

# **Types of Texturing**

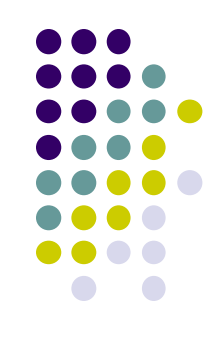

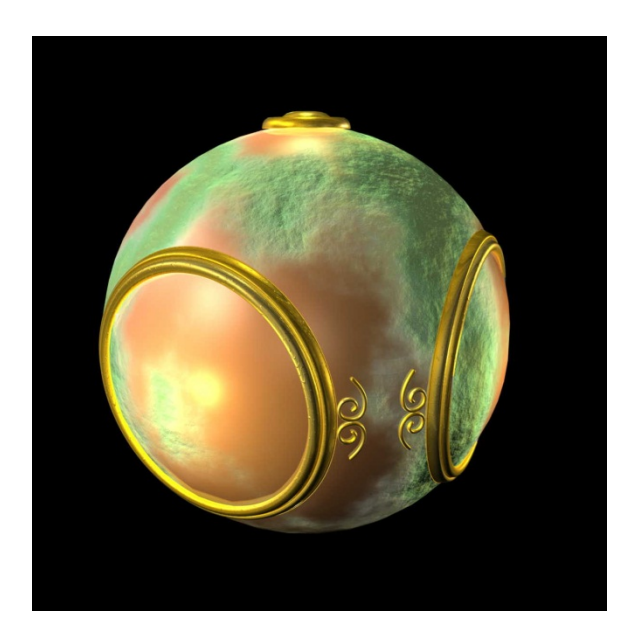

**3. Bump mapping Simulate surface roughness (dimples)**

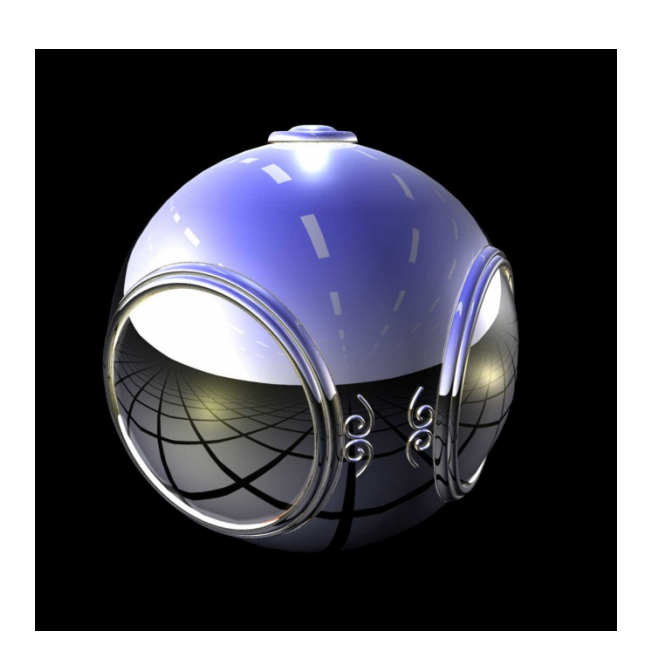

**4. Environment mapping Picture of sky/environment over object**

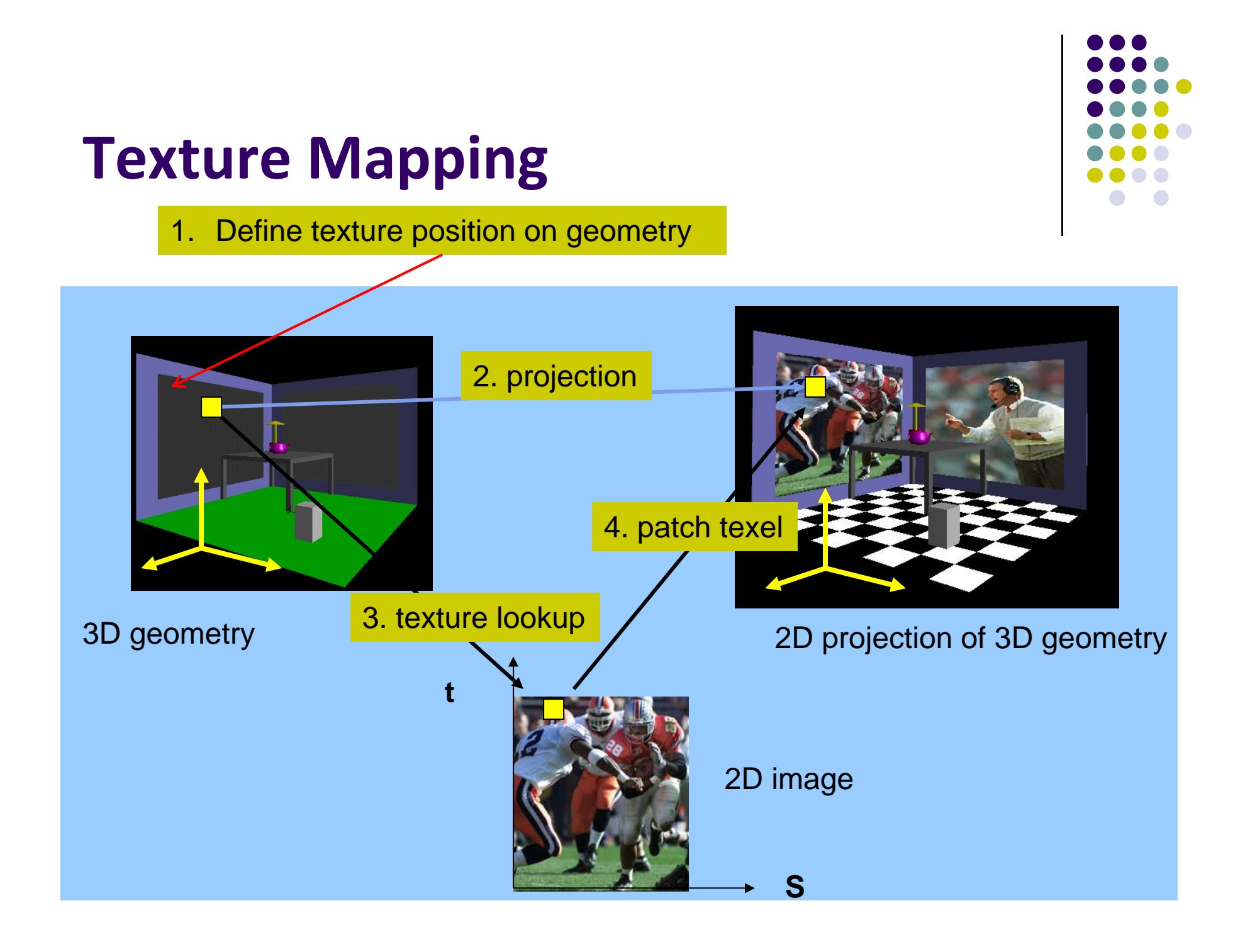

# **Texture Representation**

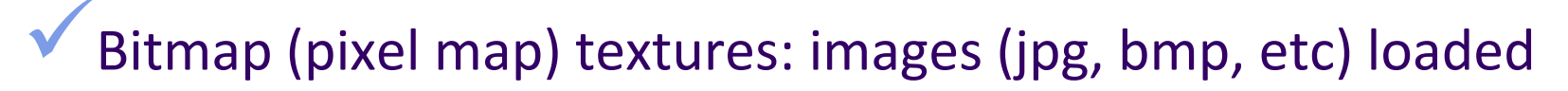

- 0 Procedural textures: E.g. fractal picture generated in .cpp file
- 0 Textures applied in shaders

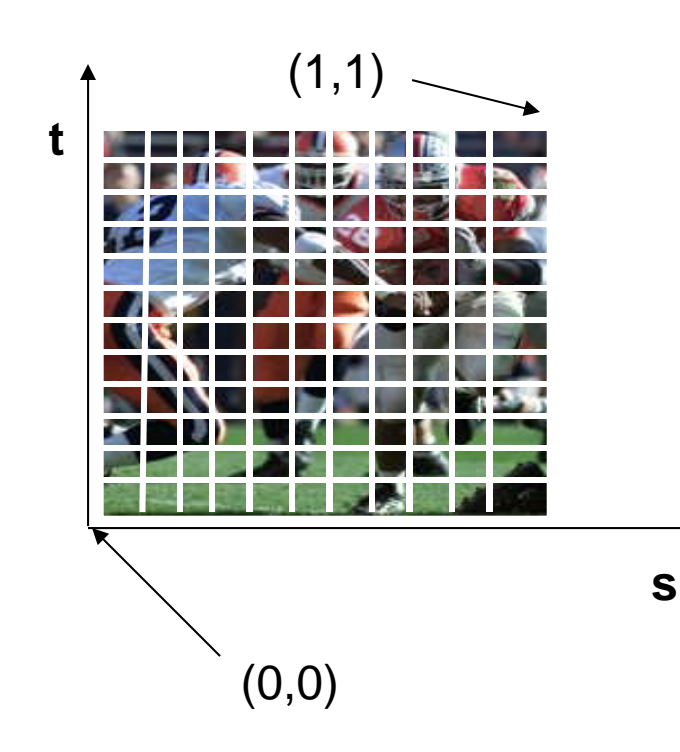

#### Bitmap texture:

- $\Box$ 2D image - 2D array **texture[height][width]**
- **Each element (or texel) has coordinate (s, t)**
- $\Box$ s and t normalized to [0,1] range
- $\Box$ Any  $(s,t) \Rightarrow$  [red, green, blue] color

# **Texture Mapping**

 $\bullet$  Map? Each (x,y,z) point on object, has corresponding (s, t) point in texture

$$
s = s(x,y,z)
$$

$$
t = t(x,y,z)
$$

 $(x,y,z)$ 

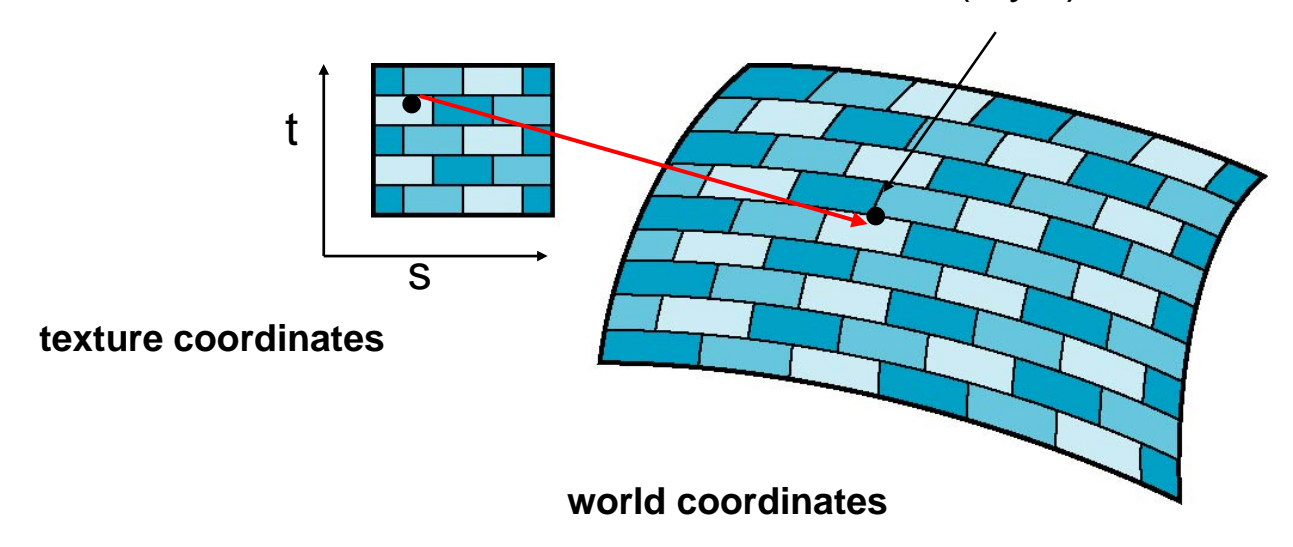

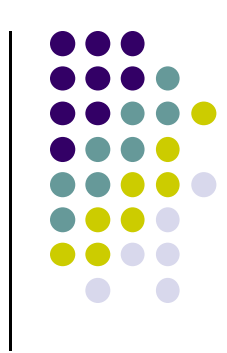

# **6 Main Steps to Apply Texture**

- 1.Create texture object
- 2. Specify the texture
	- $\bullet$ Read or generate image
	- $\bullet$ assign to texture (hardware) unit
	- $\bullet$ enable texturing (turn on)
- 3.Assign texture (corners) to Object corners
- 4. Specify texture parameters
	- 0 wrapping, filtering
- 5. Pass textures to shaders
- 6. Apply textures in shaders

#### **Step 1: Create Texture Object**

- OpenGL has **texture objects** (multiple objects possible)
	- $\bullet$ 1 object stores 1 texture image <sup>+</sup> texture parameters
- **•** First set up texture object

```
GLuint mytex[1];
glGenTextures(1, mytex); // Get texture identifier
glBindTexture(GL_TEXTURE_2D, mytex[0]); // Form new texture object
```
- Subsequent texture functions use this object
- $\bullet$ Another call to glBindTexture with new name starts new texture object

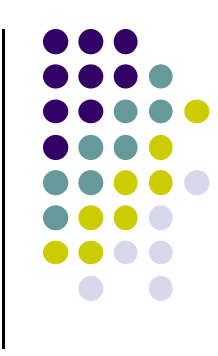

## **Step 2: Specifying <sup>a</sup> Texture Image**

- Define input picture to paste onto geometry
- $\bullet$  Define texture image as array of *texels* in CPU memory **Glubyte my\_texels[512][512][3];**
- Read in scanned images (jpeg, png, bmp, etc files)
	- $\bullet$ If uncompressed (e.g bitmap): read into array from disk
	- $\bullet$  If compressed (e.g. jpeg), use third party libraries (e.g. Qt, devil) to uncompress <sup>+</sup> load

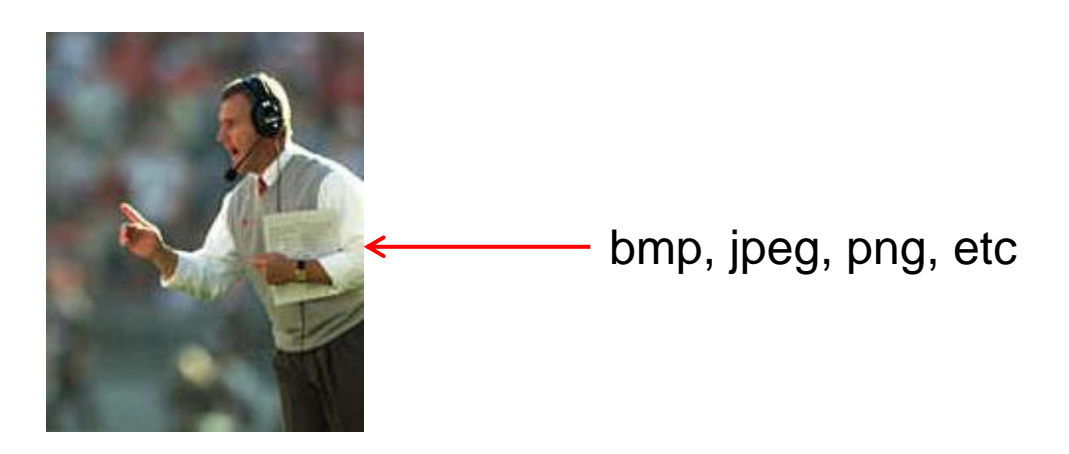

## **Step 2: Specifying <sup>a</sup> Texture Image**

**• Procedural texture:** generate pattern in application code

- **Enable texture mapping** 
	- $\bullet$ **glEnable(GL\_TEXTURE\_2D)**
	- $\bullet$ OpenGL supports 1‐4 dimensional texture maps

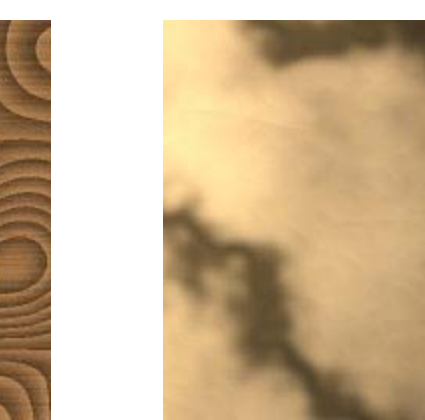

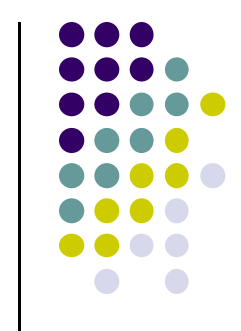

#### **Specify Image as <sup>a</sup> Texture**

**Tell OpenGL:** this image is <sup>a</sup> texture!!

**glTexImage2D( target, level, components, w, h, border, format, type, texels ); target:** type of texture, e.g. **GL\_TEXTURE\_2D level:** used for mipmapping (0: highest resolution. More later) **components:** elements per texel **w, h:** width and height of **texels** in pixels **border:** used for smoothing (discussed later) format, type: describe texels **texels:** pointer to texel array Example: **glTexImage2D(GL\_TEXTURE\_2D, 0, 3, 512, 512, 0, GL\_RGB,** 

**GL\_UNSIGNED\_BYTE, my\_texels);**

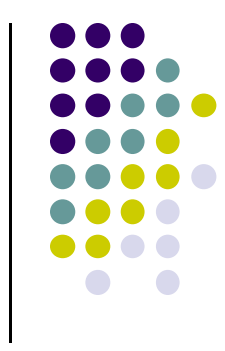

### **Fix texture size**

- $\bullet$ OpenGL textures must be power of 2
- $\bullet$  If texture dimensions not power of 2, either
	- 1) Pad zeros 2) Scale the Image

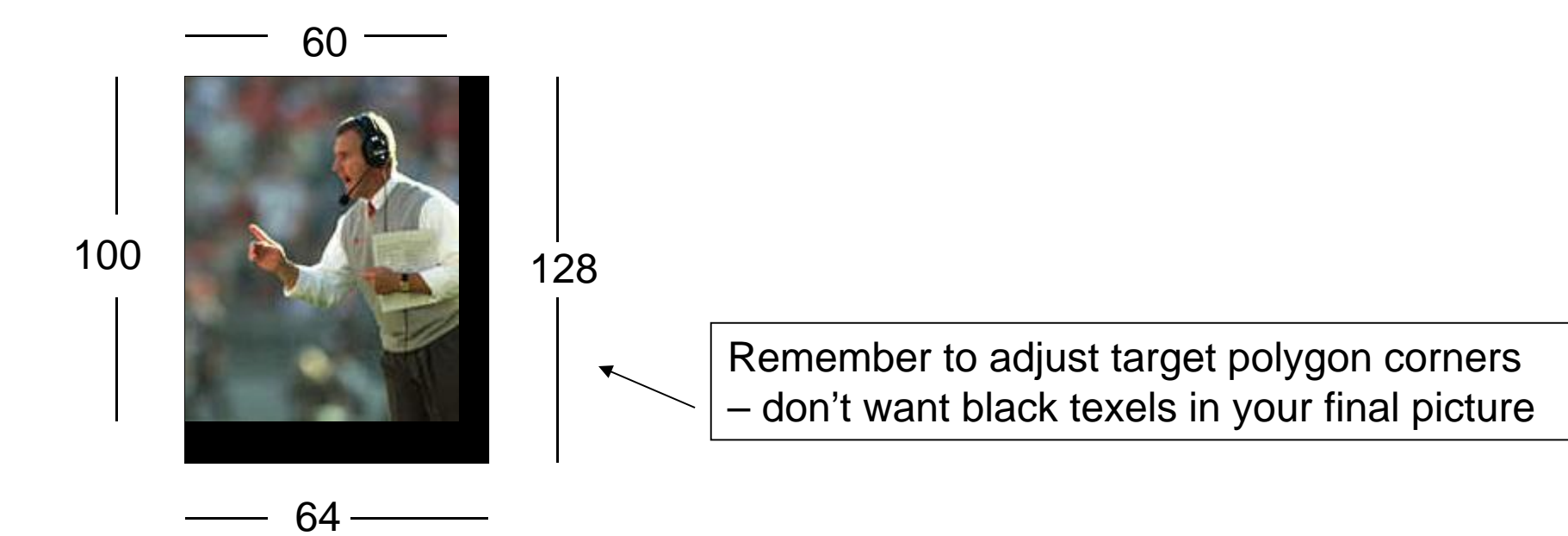

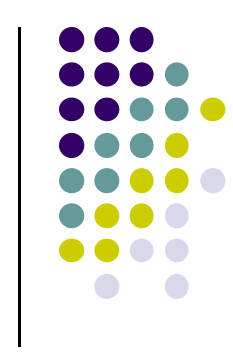

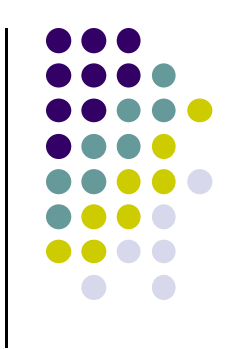

# **6 Main Steps. Where are we?**

- 1.. Create texture object
- 2. Specify the texture
	- $\bullet$ Read or generate image
	- $\bullet$ assign to texture (hardware) unit
	- $\bullet$ enable texturing (turn on)
- 3. Assign texture (corners) to Object corners
- 4. Specify texture parameters
	- 0 wrapping, filtering
- 5. Pass textures to shaders
- 6. Apply textures in shaders

#### **Step 3: Assign Object Corners to Texture Corners**

- Each object corner  $(x,y,z)$  => image corner  $(s, t)$ 
	- **E.g. object (200,348,100)** =>  $(1,1)$  in image
- **Programmer esablishes this mapping**
- Target polygon can be any size/shape

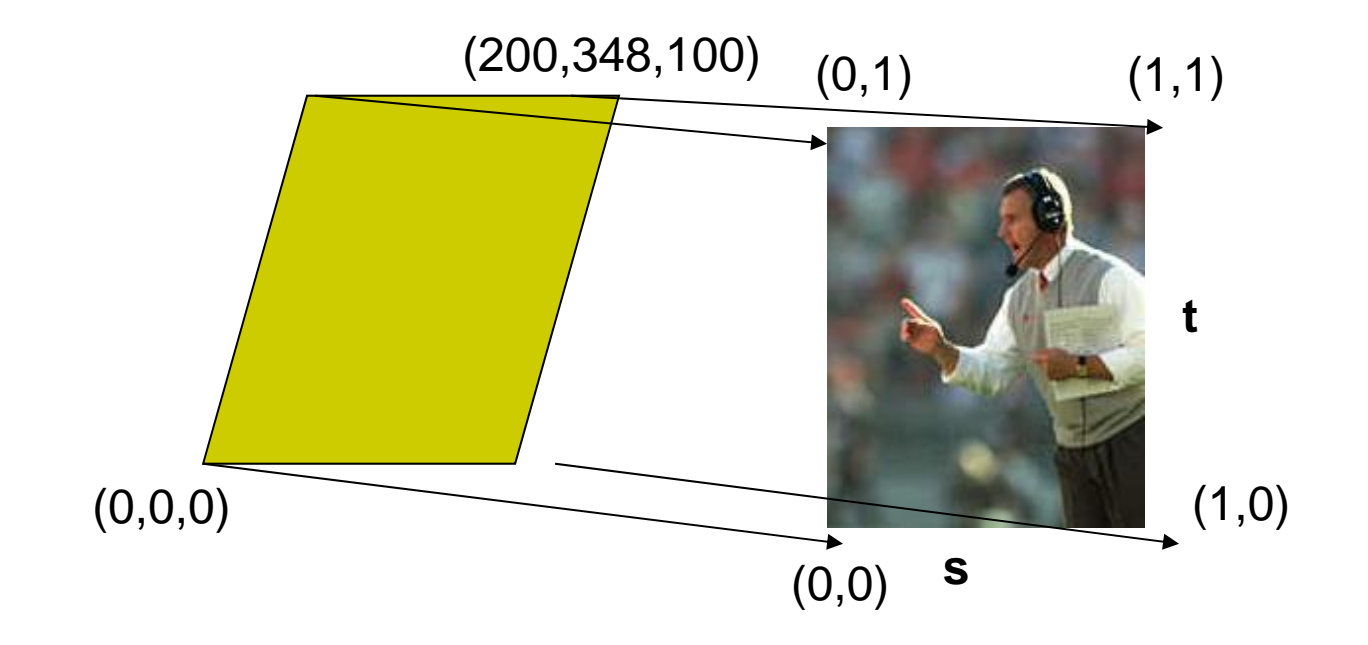

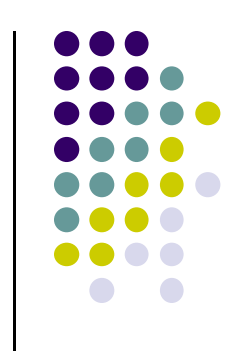

### **Step 3: Assigning Texture Coordinates**

- After specifying corners, interior (s,t) ranges also mapped
- $\bullet$  Example? Corners mapped below, abc subrange also mapped

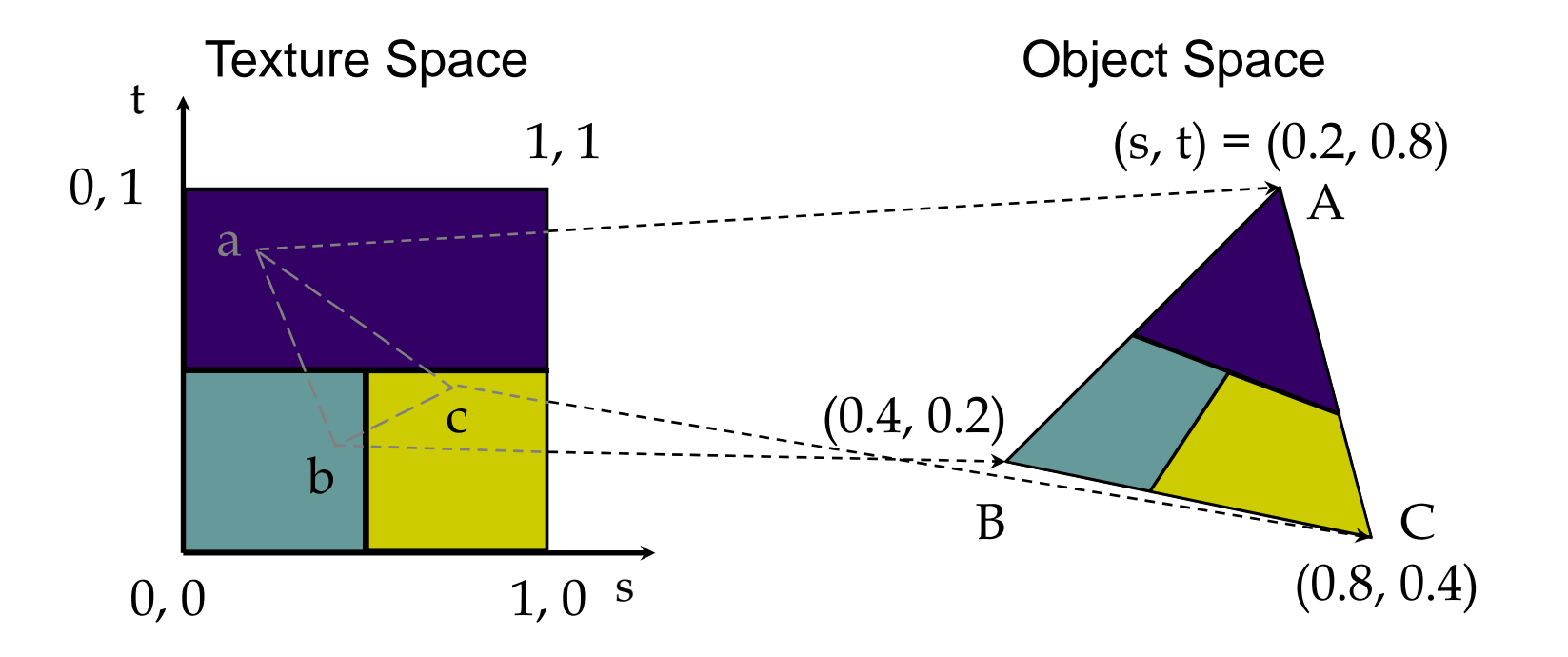

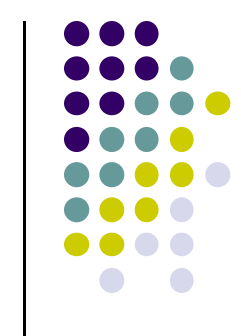

#### **Step 3: Code for Assigning Texture Coordinates**

- **Example:** Trying to map <sup>a</sup> picture to <sup>a</sup> quad
- For each quad corner (vertex), specify
	- $\bullet$ Specify vertex (x,y,z),
	- Specify corresponding corner of texture (s, t)
- May generate array of vertices <sup>+</sup> array of texture coordinates

```
points[i] = point3(2,4,6);
tex_coord[i] = point2(0.0, 1.0);
```
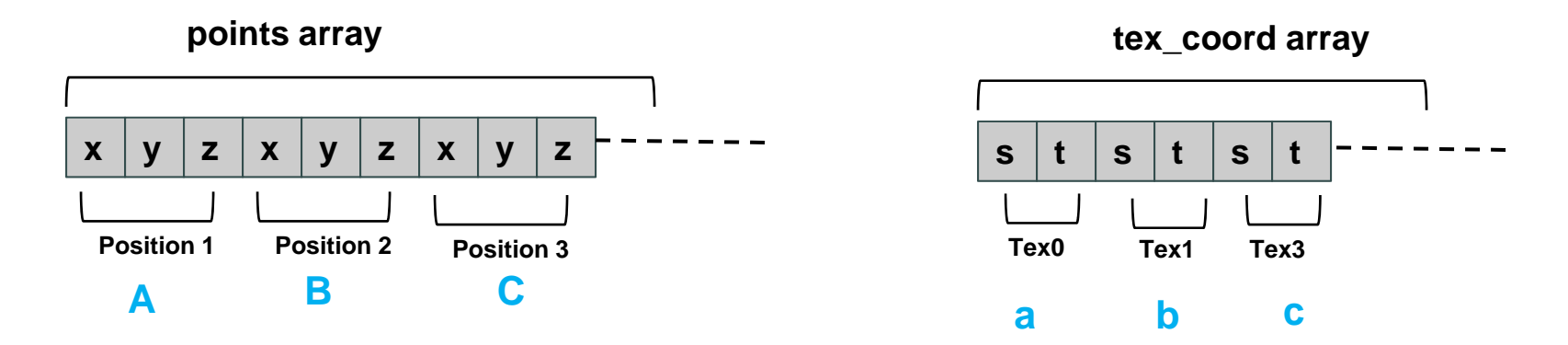

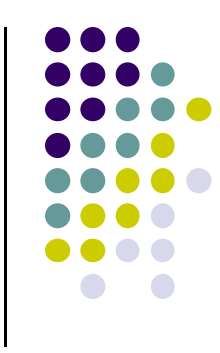

#### **Step 3: Code for Assigning Texture Coordinates**

**Position 1**

**a**

```
void quad( int a, int b, int c, int d )
\{quad_colors[lndex] = colors[a]; \frac{1}{2} // specify vertex color
  points[Index] = vertices[a]; // specify vertex position
  tex_coords[Index] = vec2( 0.0, 0.0 ); //specify corresponding texture corner
  index++;
 quad_colors[Index] = colors[b];
  points[Index] = vertices[b];
  text_{coords[Index]} = vec2( 0.0, 1.0 );
  Index++;
// other vertices}
   x y z x y z x y z s t s t s t
       points array tex coord array
                                           r g b r g b r g b
                                            Color 1 Colors 2colors array
                                                            Colors 3a b c
```
**Position 2 Tex2**

**<sup>b</sup> <sup>c</sup> <sup>a</sup>**

**c** a contract to the contract of  $\alpha$  is a contract of  $\alpha$ 

**Tex0 Tex1**

**b**

**Position 3**

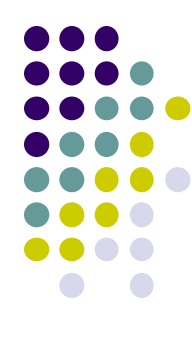

#### **Step 5: Passing Texture to Shader**

- Pass vertex, texture coordinate data as vertex array
- **•** Set texture unit

```
offset = 0;
GLuint vPosition = glGetAttribLocation( program, "vPosition" );
glEnableVertexAttribArray( vPosition );
glVertexAttribPointer( vPosition, 4, GL_FLOAT, GL_FALSE, 
   0,BUFFER_OFFSET(offset) );
offset += sizeof(points);
GLuint vTexCoord = glGetAttribLocation( program, "vTexCoord" );
glEnableVertexAttribArray( vTexCoord );
glVertexAttribPointer( vTexCoord, 2,GL_FLOAT,
    GL_FALSE, 0, BUFFER_OFFSET(offset) );
// Set the value of the fragment shader texture sampler variable
                                                          in shader
```

```
// ("texture") to the the appropriate texture unit.
```
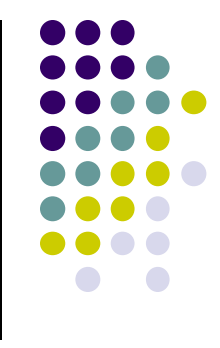

Variable names

# **Step 6: Apply Texture in Shader (Vertex Shader)**

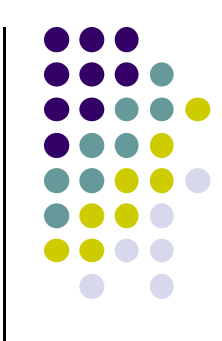

 Vertex shader receives data, output texture coordinates to fragment shader

in vec4 vPosition; //vertex position in object coordinates in vec4 vColor; //vertex color from application in vec2 vTexCoord; //texture coordinate from application

out vec4 color; //output color to be interpolated out vec2 texCoord; //output tex coordinate to be interpolated

```
texCoord = vTexCoordcolor = vColorgl_Position = modelview * projection * vPosition
```
#### **Step 6: Apply Texture in Shader (Fragment Shader)**

- **•** Textures applied in fragment shader
- Samplers return a texture color from a texture object

```
in vec4 color; //color from rasterizer
in vec2 texCoord; //texure coordinate from rasterizer
uniform sampler2D texture; //texture object from application
```

```
void main() { 
     gl_FragColor = color * texture2D( texture, texCoord );
   } 
                                                   Lookup color of
                                                   texCoord (s,t) in texture
                 Original color
                 of object
Output color
Of fragment
```
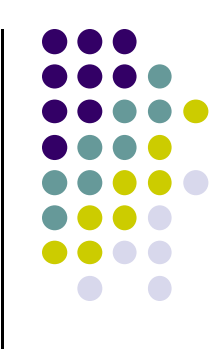

# **Map textures to surfaces**

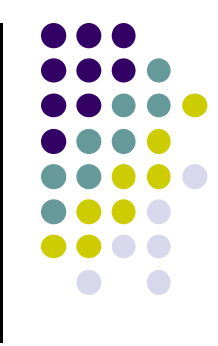

Texture mapping is performed in rasterization

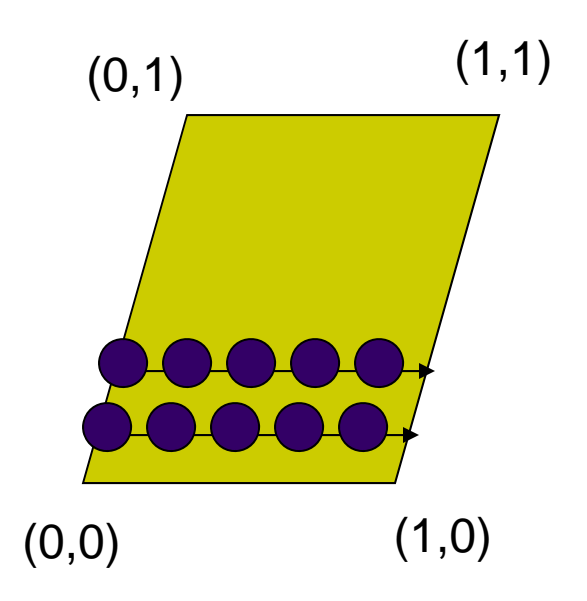

 $(0,1)$  (1,1) **For each pixel, its texture coordinates (s, t)** interpolated based on corners' texture coordinates (why not just interpolate the color?)

> $\Box$  The interpolated texture (s,t) coordinates are then used to perform texture lookup

# **Texture Mapping and the OpenGL Pipeline**

- $\bullet$  Images and geometry flow through separate pipelines that join during fragment processing
	- $\bullet$ Object geometry: geometry pipeline
	- $\bullet$ Image: pixel pipeline
	- "complex" textures do not affect geometric complexity

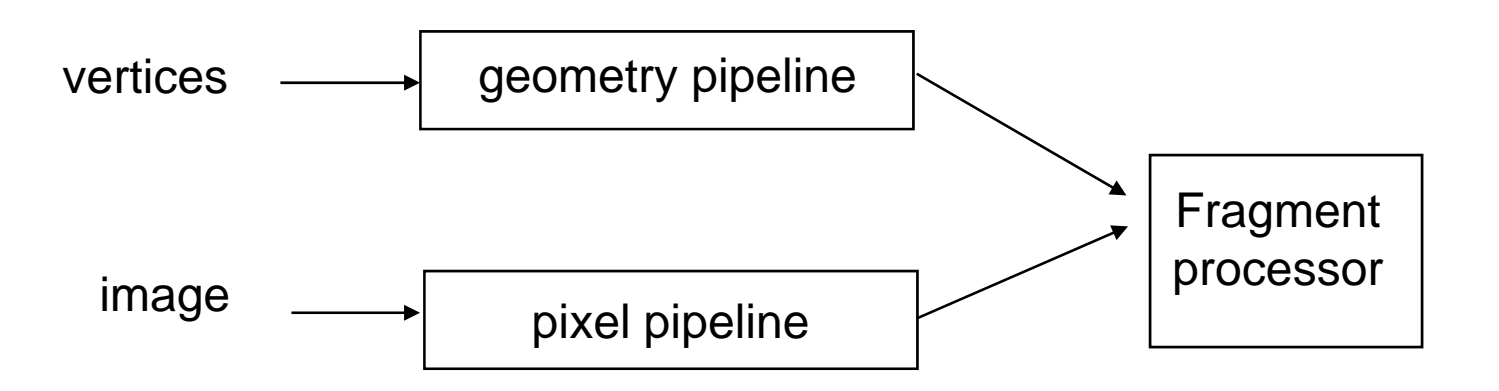

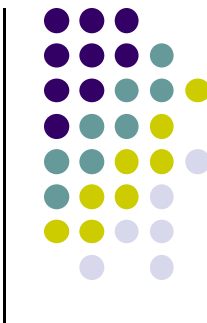

# **6 Main Steps to Apply Texture**

- 1.. Create texture object
- 2. Specify the texture
	- $\bullet$ Read or generate image
	- $\bullet$ assign to texture (hardware) unit
	- $\bullet$ enable texturing (turn on)
- 3.Assign texture (corners) to Object corners
- 4. Specify texture parameters
	- 0 wrapping, filtering
- 5. Pass textures to shaders
- 6.Apply textures in shaders

still haven't talkedabout setting texture parameters

#### **Step 4: Specify Texture Parameters**

- Texture parameters control how texture is applied
	- $\bullet$ **Wrapping parameters** used if s,t outside (0,1) range

**Clamping:** if  $s,t > 1$  use 1, if  $s,t < 0$  use 0 **Wrapping:** use s,t modulo 1

**glTexParameteri( GL\_TEXTURE\_2D, GL\_TEXTURE\_WRAP\_S, GL\_CLAMP ) glTexParameteri( GL\_TEXTURE\_2D, GL\_TEXTURE\_WRAP\_T, GL\_REPEAT )**

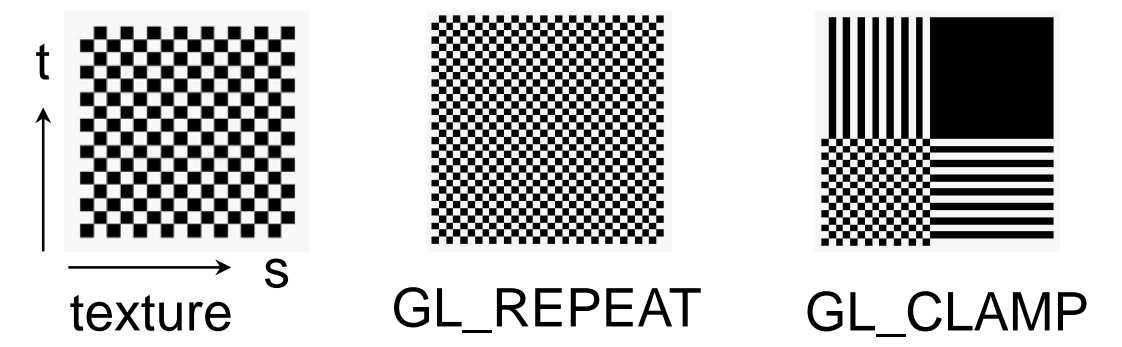

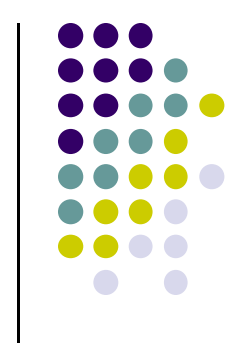

# **Step 4: Specify Texture Parameters Mipmapped Textures**

- **Mipmapping** pre‐generates prefiltered (averaged) texture maps of decreasing resolutions
- Declare mipmap level during texture definition **glTexImage2D( GL\_TEXTURE\_\*D, level, … )**

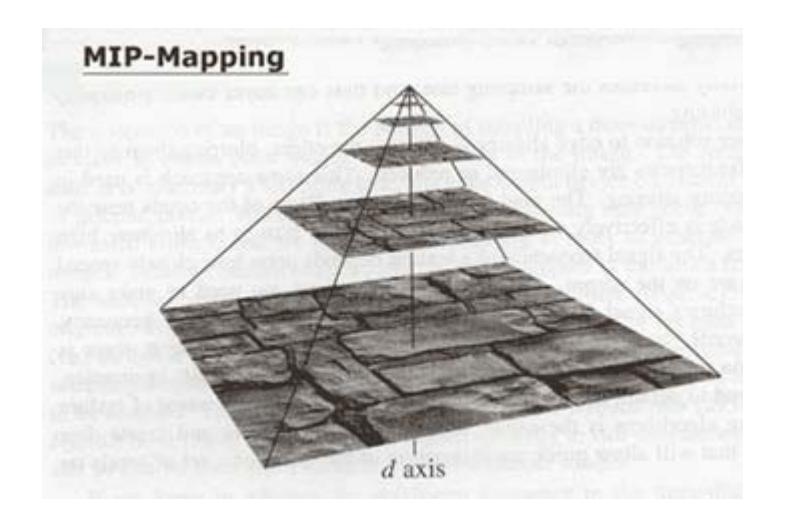

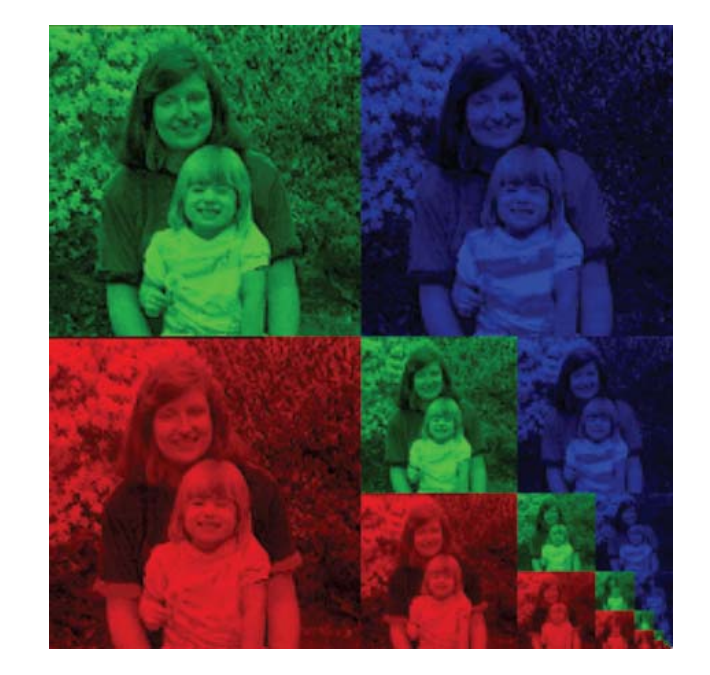

# **Step 4: Specify Texture Parameters Environment Parameters**

- 
- **Environment** parameters determine how texture combines with original surface
	- **glTexEnv{fi}[v]( GL\_TEXTURE\_ENV, prop, param )**
- $\bullet$  **GL\_TEXTURE\_ENV\_MODE** modes
	- **GL\_MODULATE:** multiply texture and object color
	- **GL\_BLEND:** linear combination of texture and object color
	- **GL\_REPLACE:** use only texture color
	- **GL(GL\_TEXTURE\_ENV, GL\_TEXTURE\_ENV\_MODE, GL\_MODULATE);**
- E.g: glTexEnvf(GL\_TEXTURE\_ENV, GL\_TEXTURE\_ENV\_MODE, GL\_REPLACE);

## **Magnification and Minification**

**Magnification:** Stretch small texture to fill many pixels **Minification:** Shrink large texture to fit few pixels

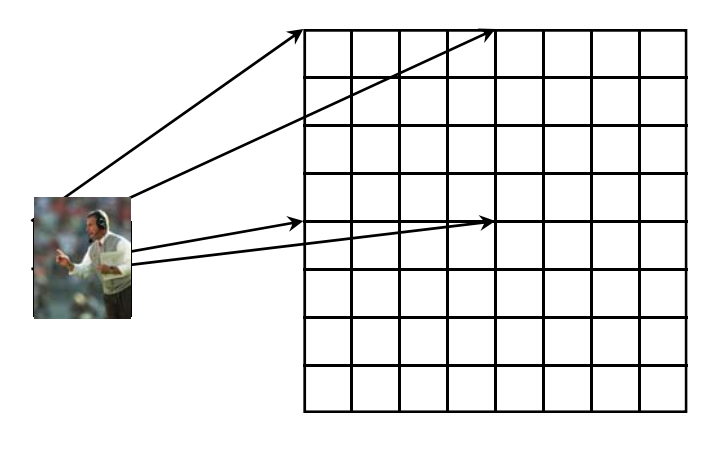

Texture Polygon Magnification **Minification** 

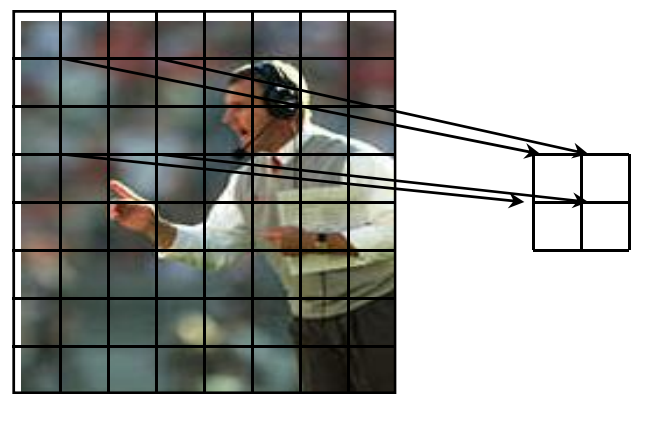

**Texture** Polygon

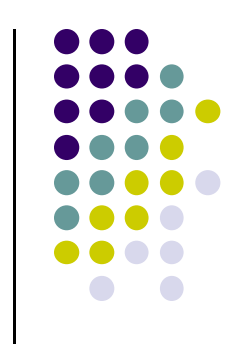

# **Step 4: Specify Texture Parameters Texture Value Lookup**

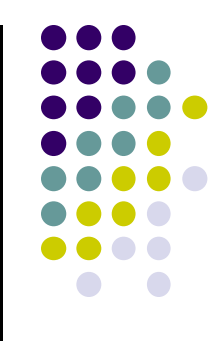

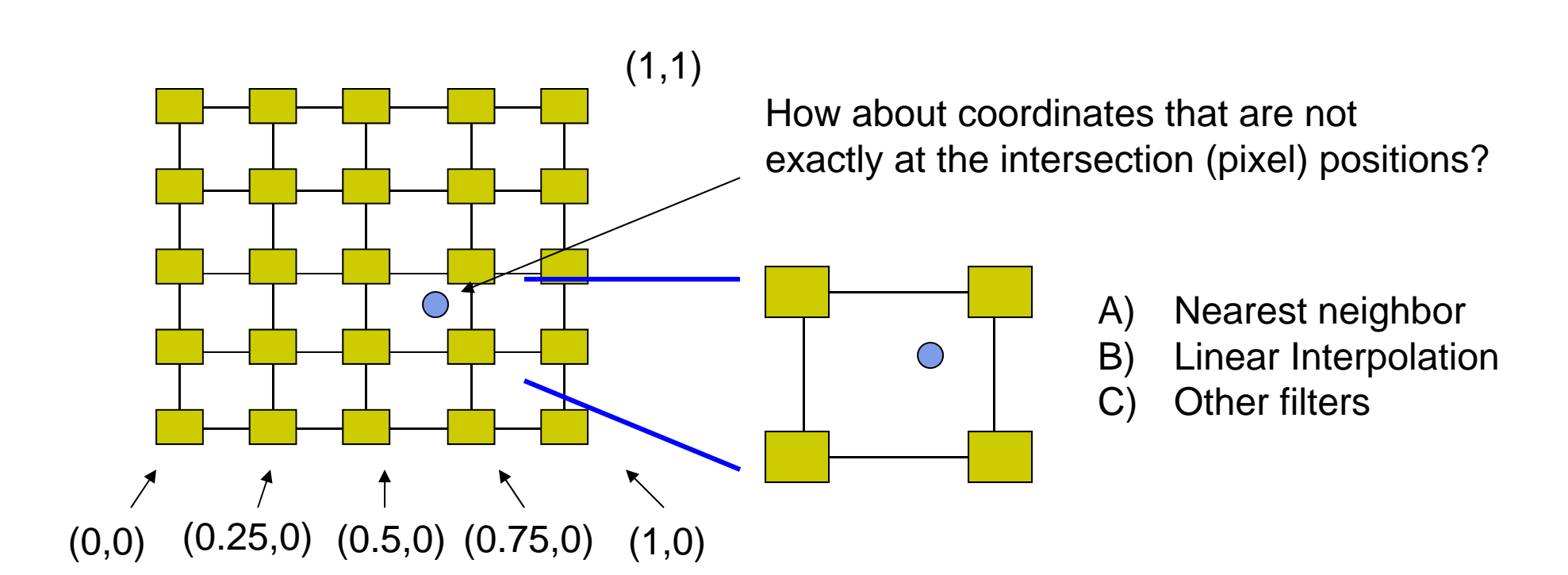

#### **Example: Texture Magnification**

48 <sup>x</sup> 48 image projected (stretched) onto 320 <sup>x</sup> 320 pixels

**Nearest neighbor filter Cubic filter Cubic filter Cubic filter Bilinear filter (avg 4 nearest texels)** (weighted avg. 5 nearest texels)

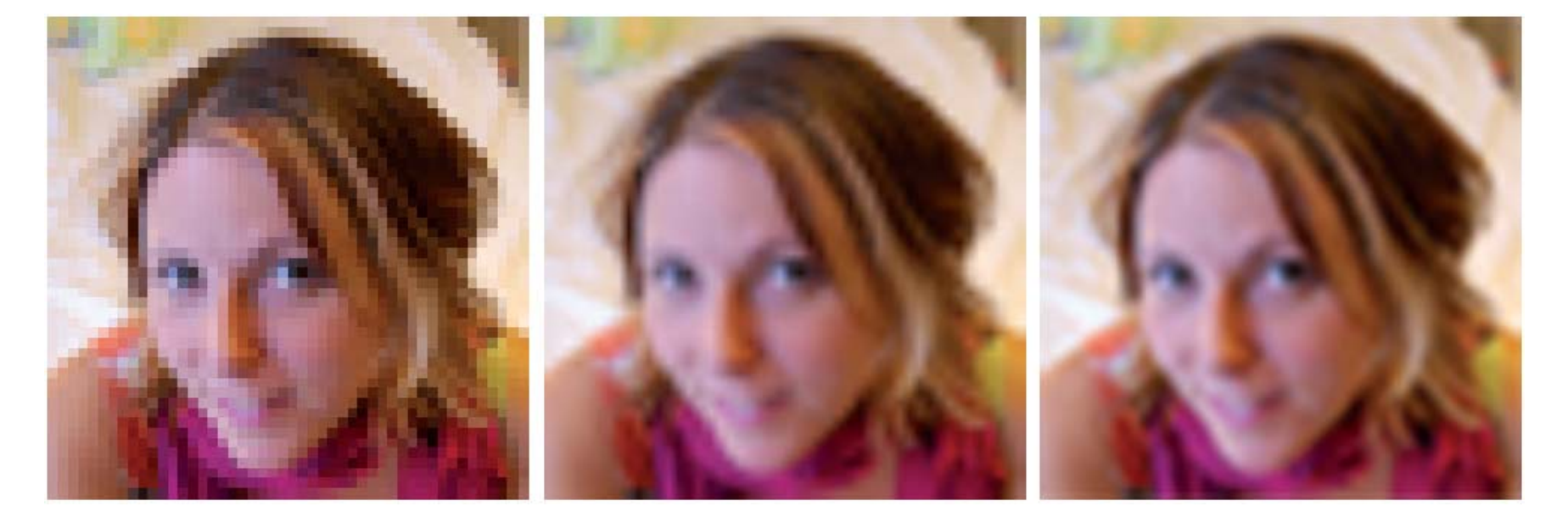

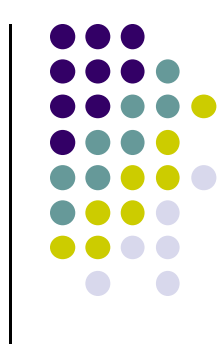

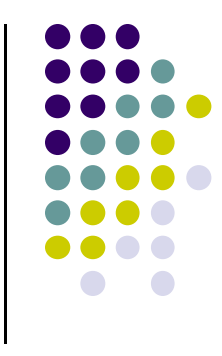

# **Texture mapping parameters**

1) Nearest Neighbor (lower image quality)

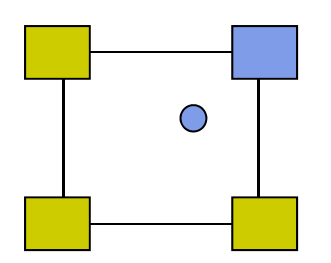

2) Linear interpolate the neighbors (better quality, slower)

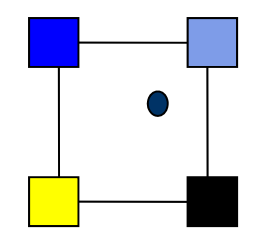

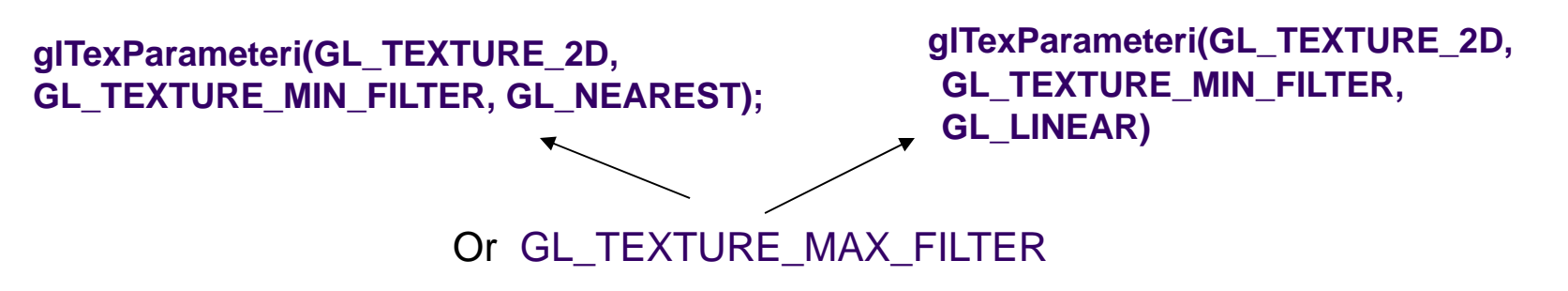

# **Dealing with Aliasing**

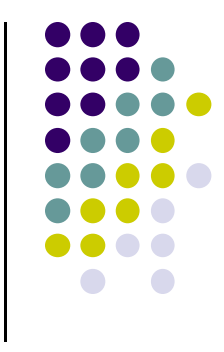

Point sampling of texture can lead to aliasing errors

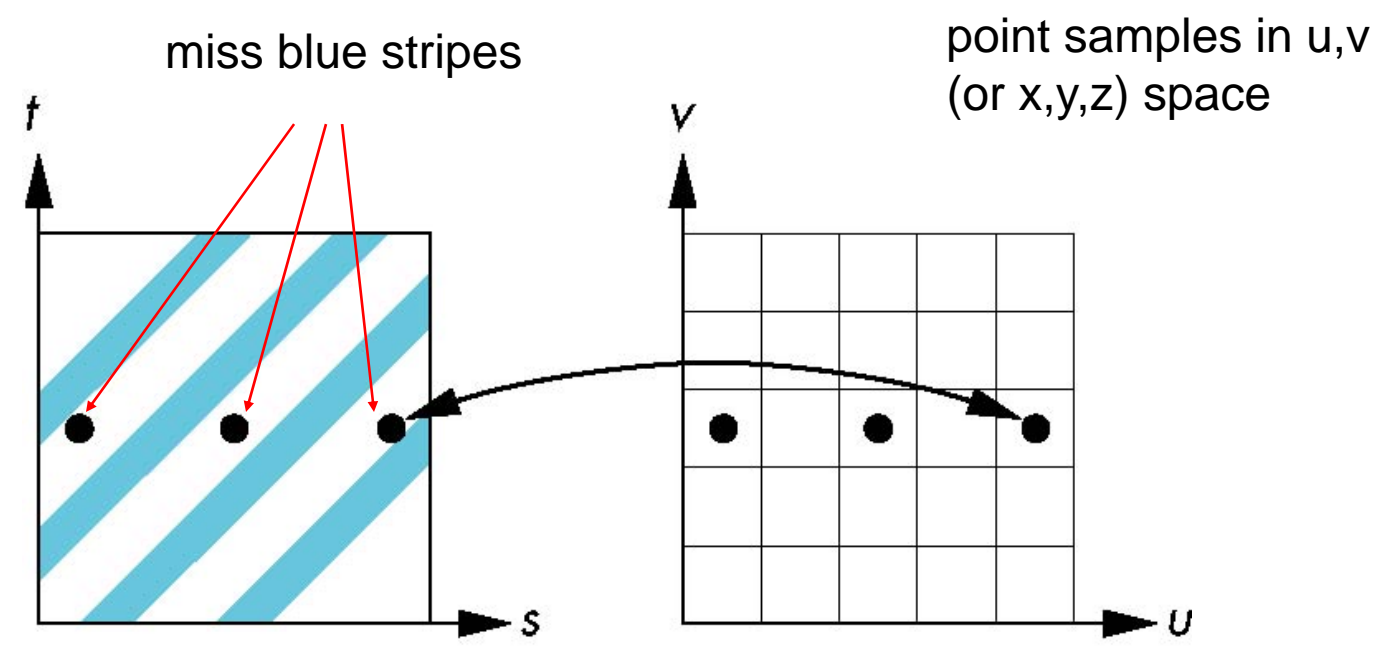

point samples in texture space

# **Area Averaging**

#### Better but slower option is *area averaging*

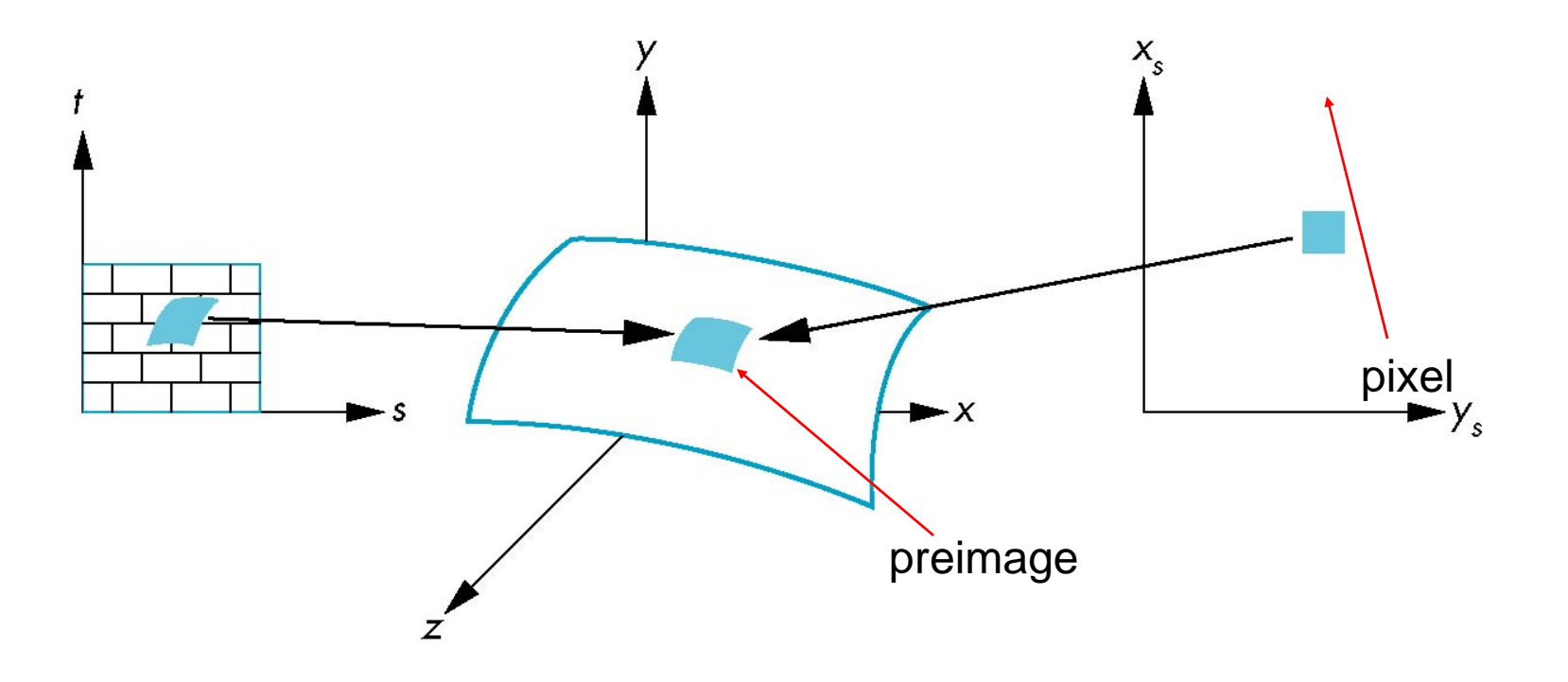

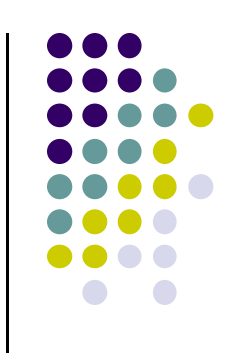

#### Wrapping texture onto curved surfaces. E.g. cylinder, can, etc

$$
s = \frac{\theta - \theta_a}{\theta_b - \theta_a} \qquad t = \frac{z - z_a}{z_b - z_a}
$$

**• Wrapping texture onto sphere** 

**Other Stuff**

$$
s = \frac{\theta - \theta_a}{\theta_b - \theta_a} \qquad \qquad t = \frac{\phi - \phi_a}{\phi_b - \phi_a}
$$

 Bump mapping: perturb surface normal by <sup>a</sup> quantity proportional to texture

# **Environment Mapping**

**•** Environmental mapping is way to create the appearance of highly reflective surfaces

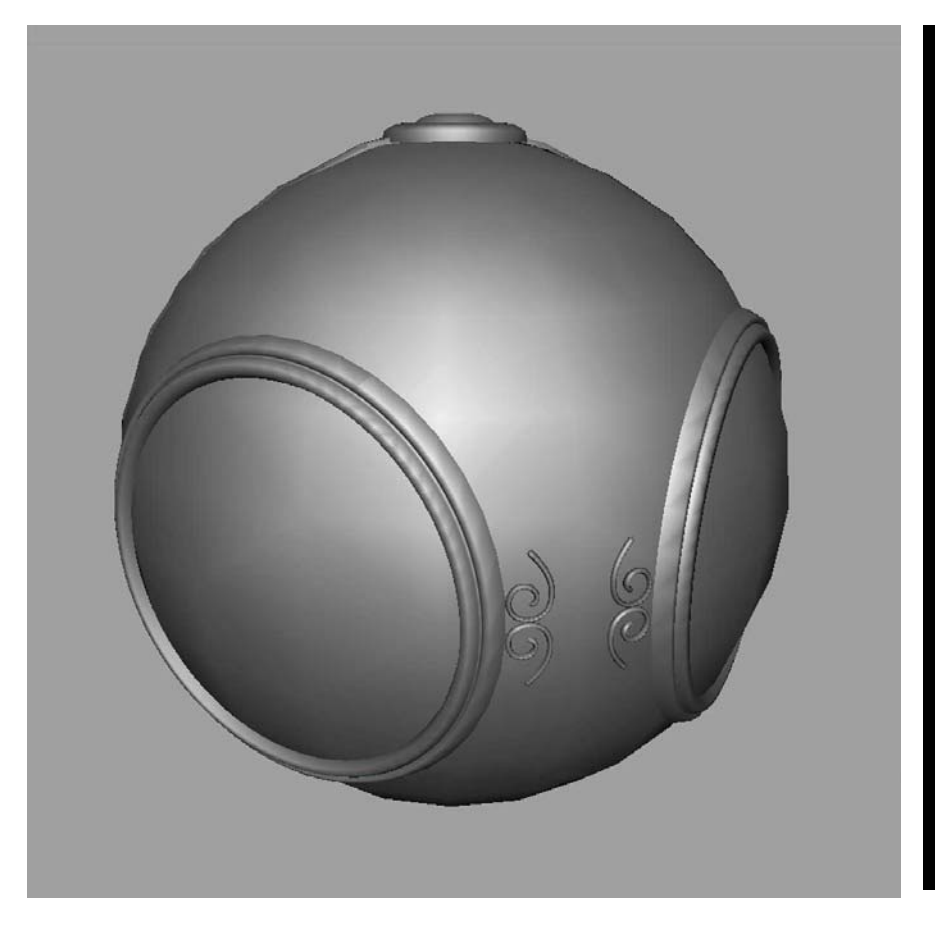

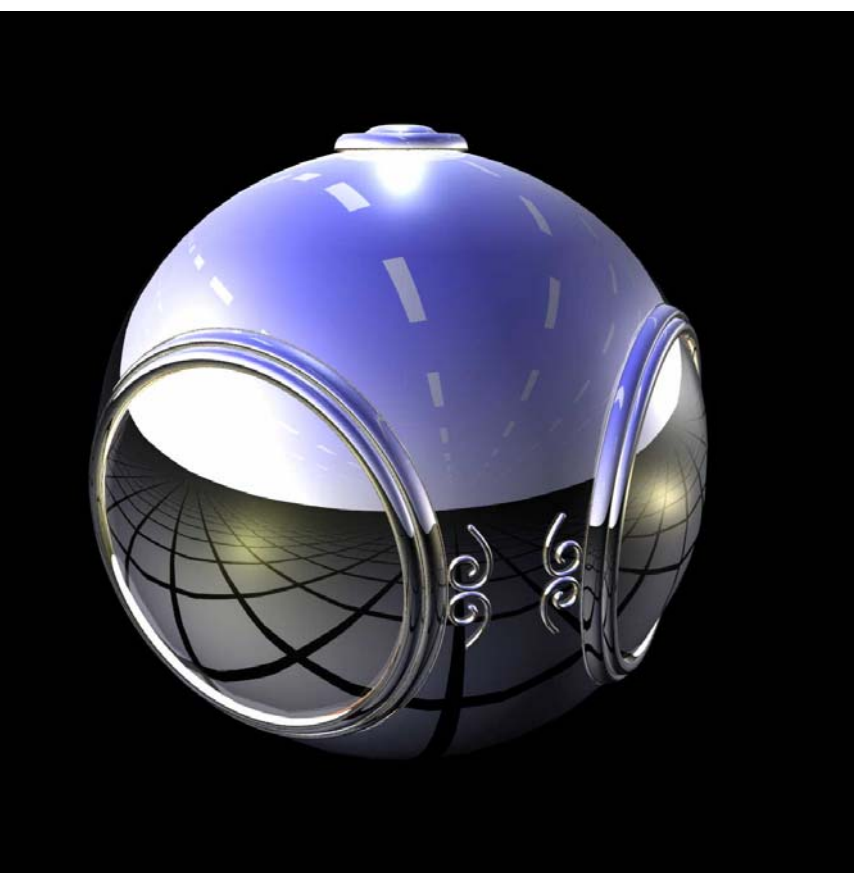

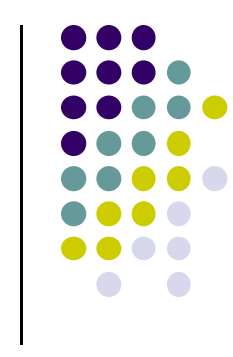

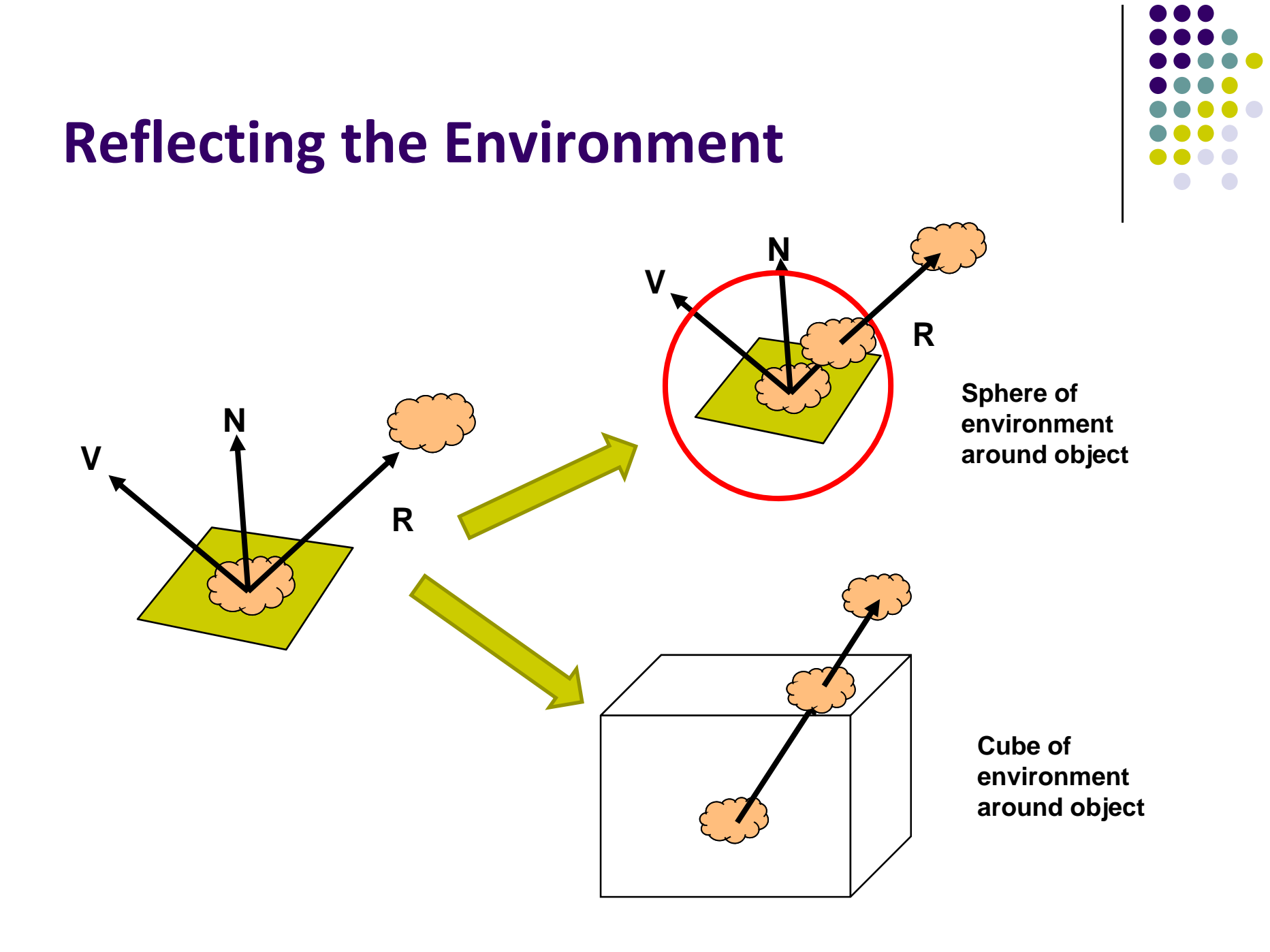

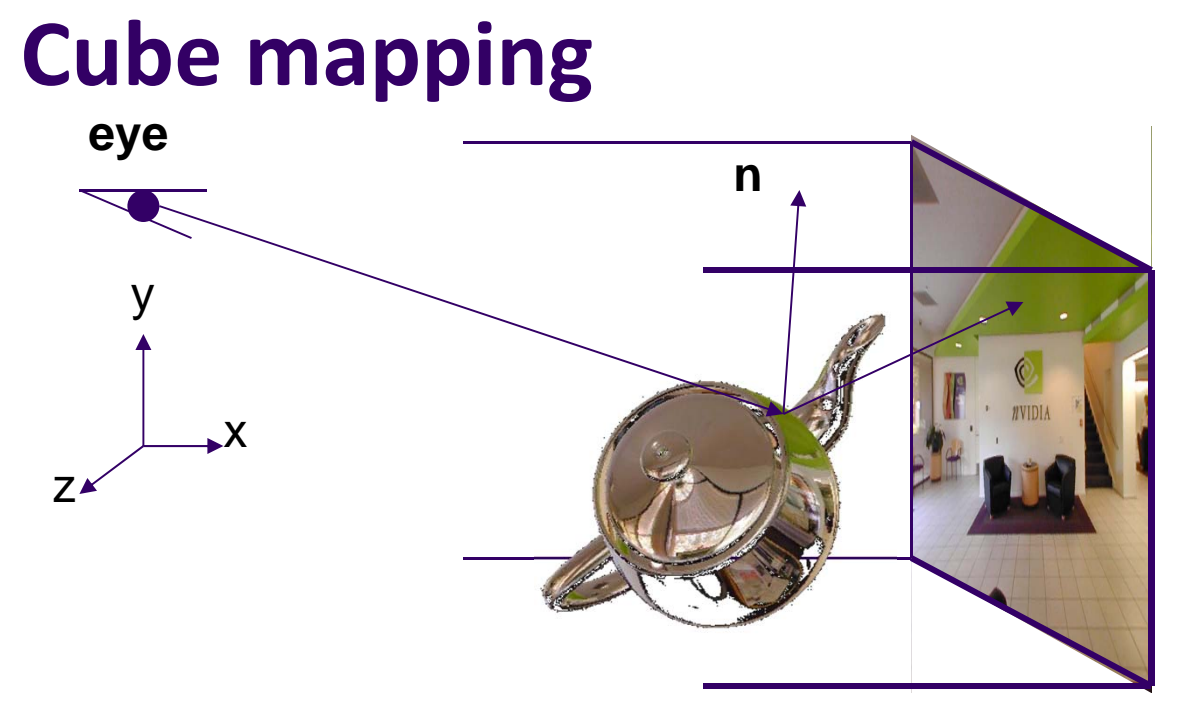

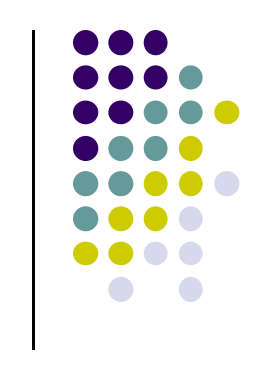

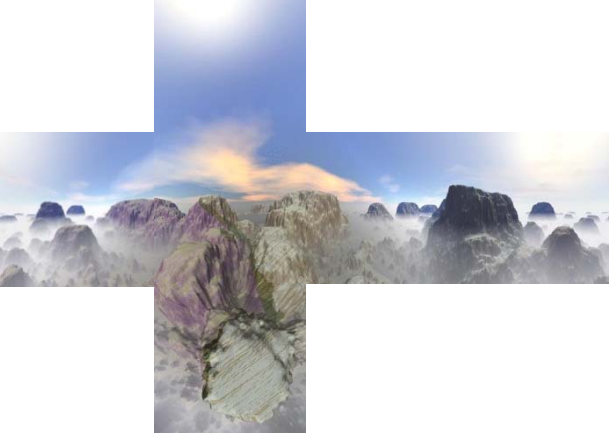

- $\bullet$ Need to compute reflection vector, **<sup>r</sup>**
- $\bullet$ Use **<sup>r</sup>** by for lookup
- OpenGL: hardware support for cube maps

# **Environment Map**

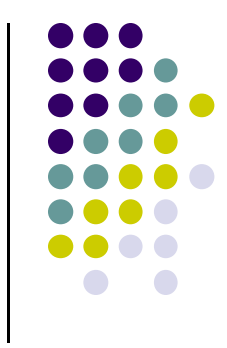

#### Use reflection vector to locate texture in cube map

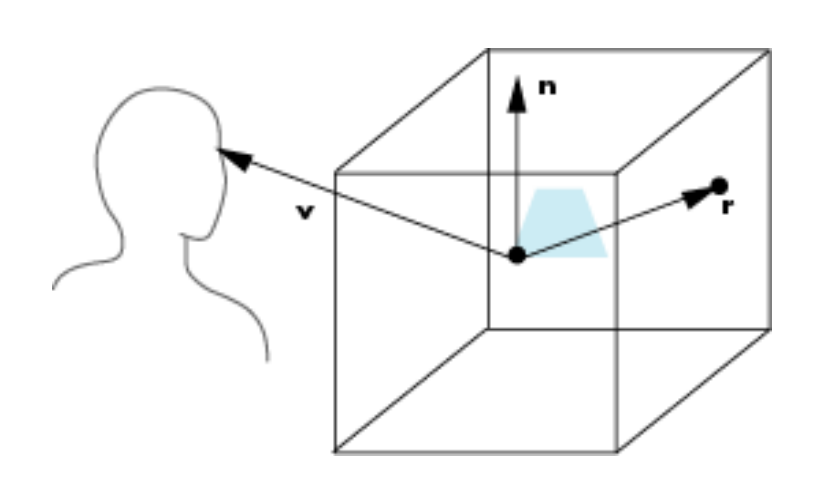

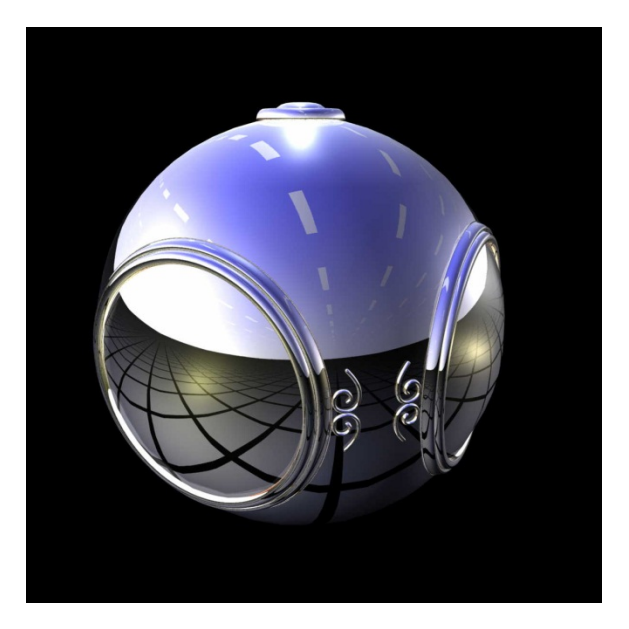

## **Cube Environment Map Example**

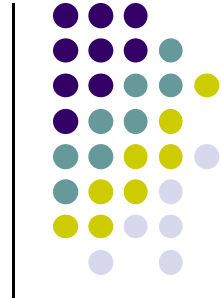

- Six textures: one for each face cube surrounding object
- Load 6 textures separately into 1 OpenGL cubemap

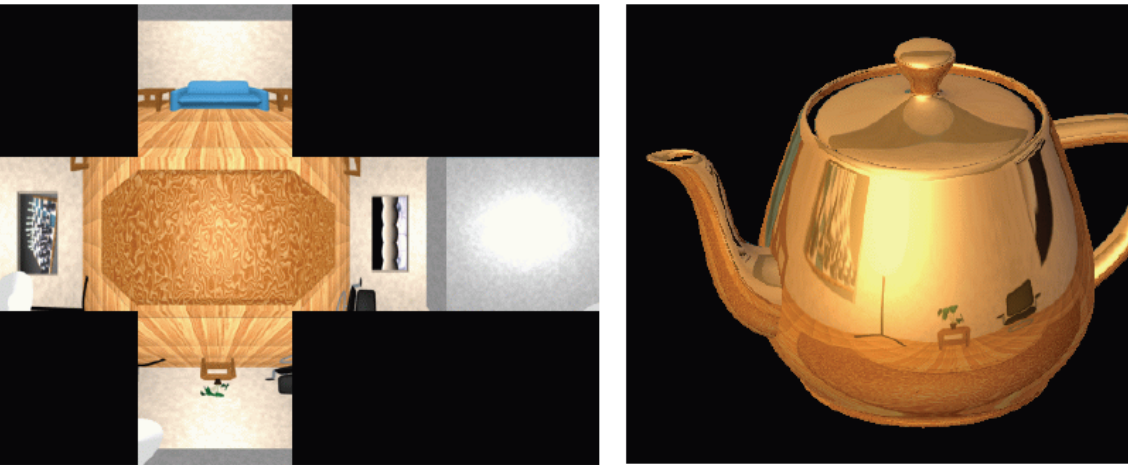

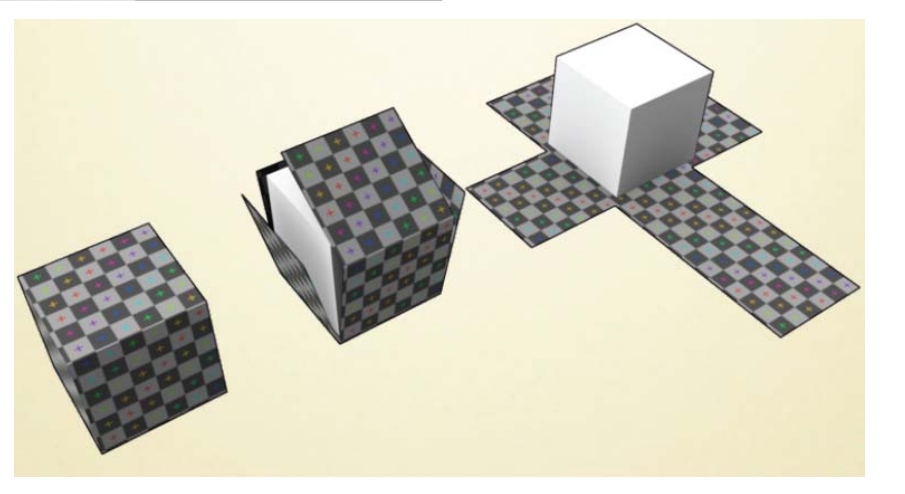

## **Cube Maps**

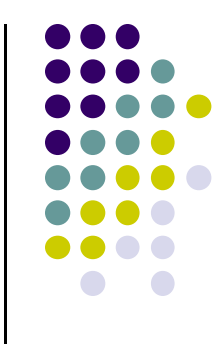

Loaded cube map texture can be accessed in GLSL through cubemap sampler

vec4 texColor <sup>=</sup> textureCube(mycube, texcoord);

Texture coordinates must be 3D

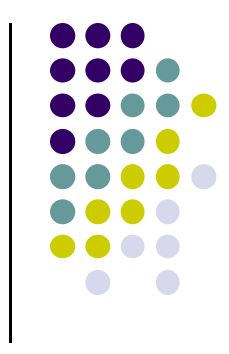

#### **References**

- Interactive Computer Graphics (6<sup>th</sup> edition), Angel and Shreiner
- Computer Graphics using OpenGL (3<sup>rd</sup> edition), Hill and Kelley